## **35181 "Guía rápida CUORA MAX-USB POR" (balanza con impresor)**

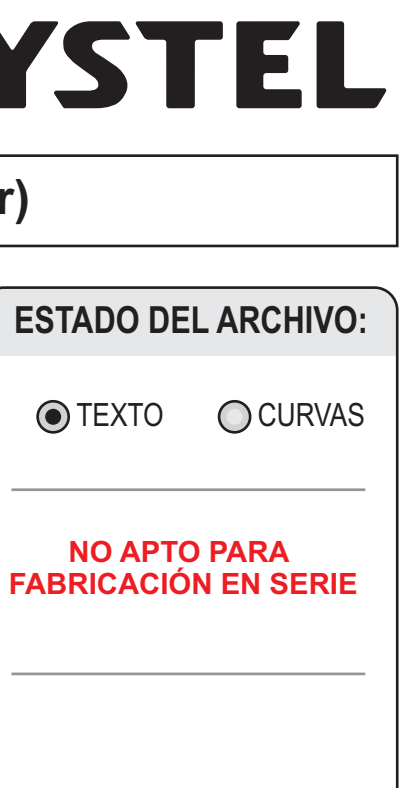

# **SYSTEL**

## **CARÁTULA DE ARCHIVO**

## **HOJA NO IMPRIMIBLE - NO INCLUIR ESTA HOJA EN EL ARCHIVO A IMPRIMIR / EXPORTAR PDF**

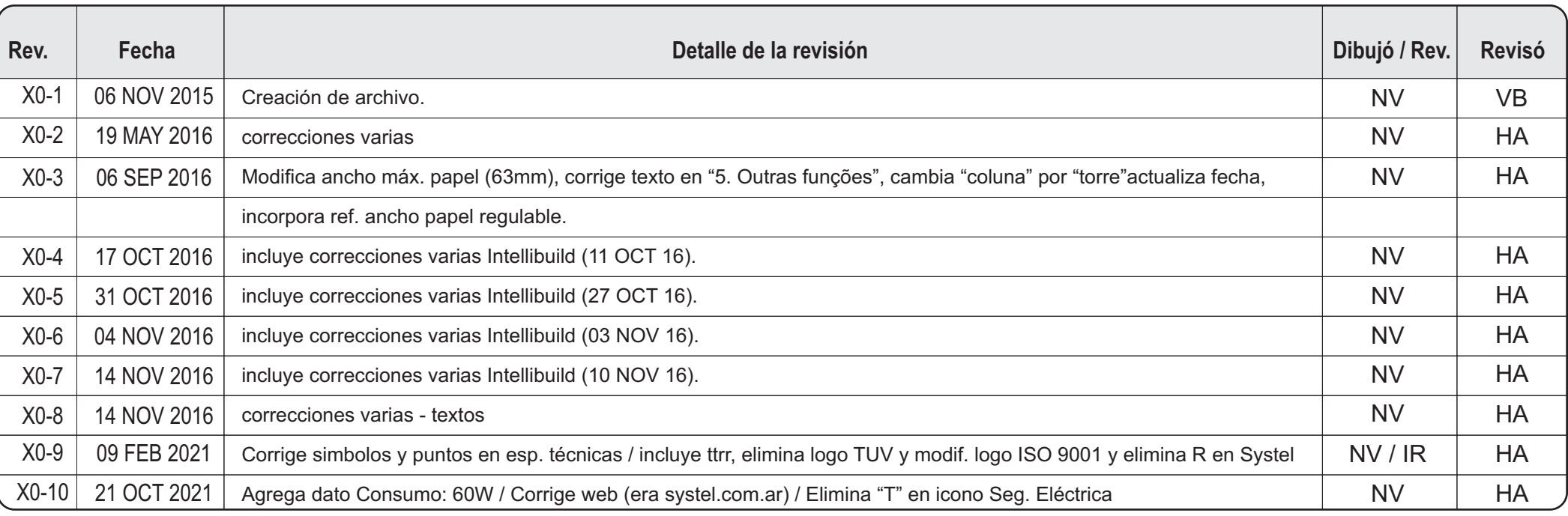

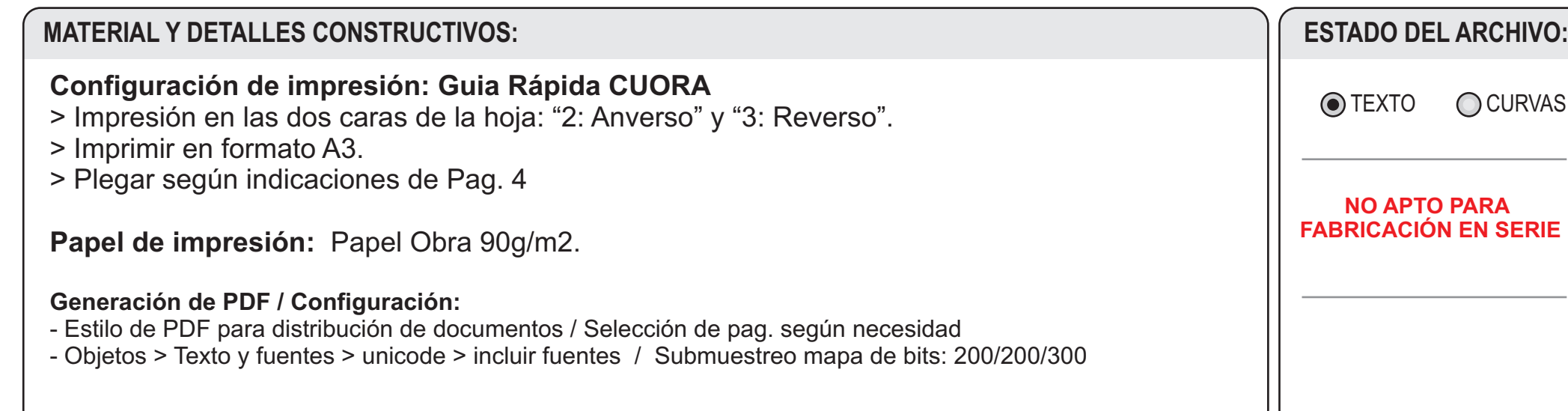

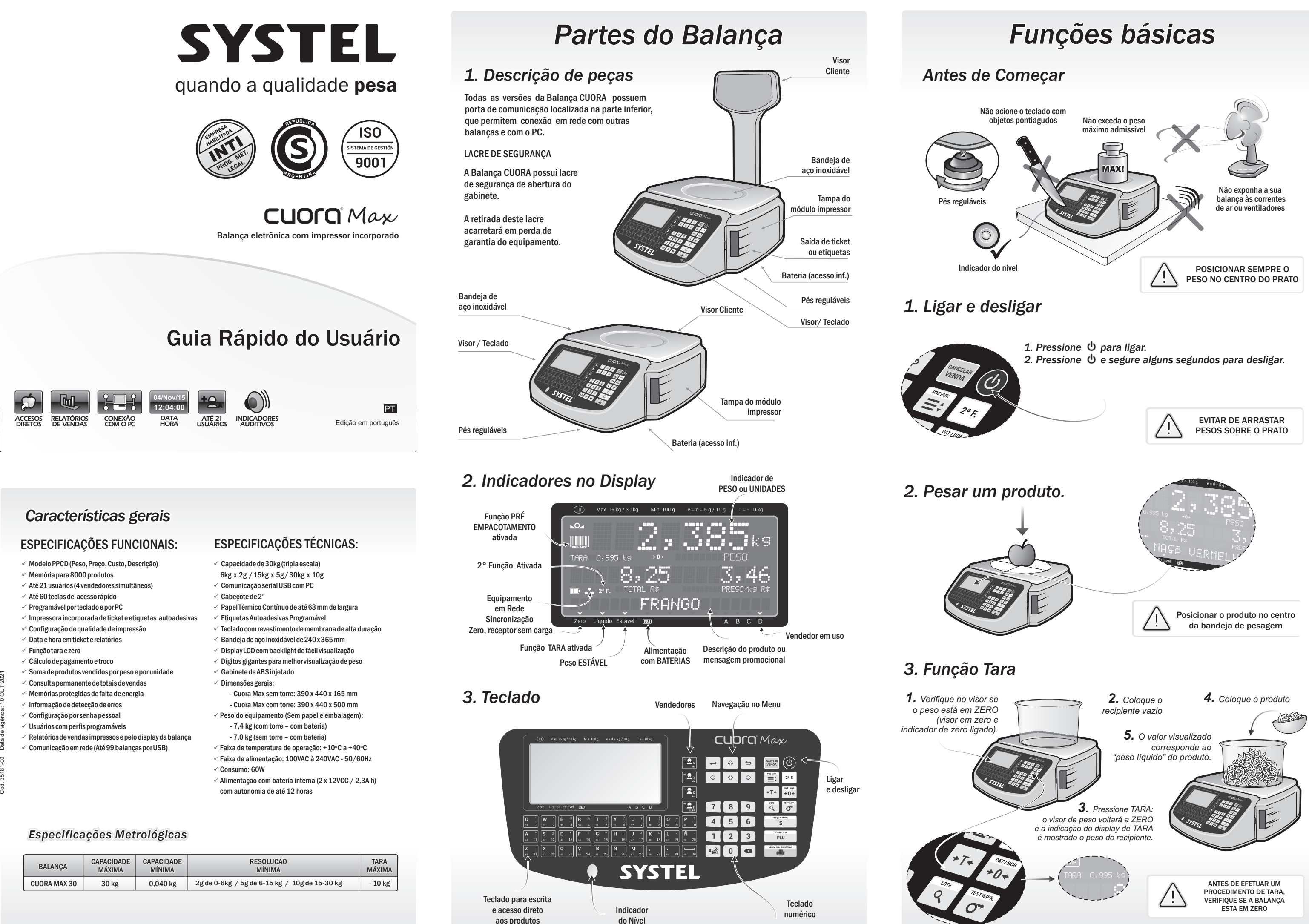

Na seção de configuração do equipamento encontramos os parâmetros para obtermos a solução correta, com a qualidade e contraste ideais para cada tipo de papel.

## *4. Teste de impressão*

## *5. Personalize o seu equipamento*

## *6. Impressão de uma venda por peso*

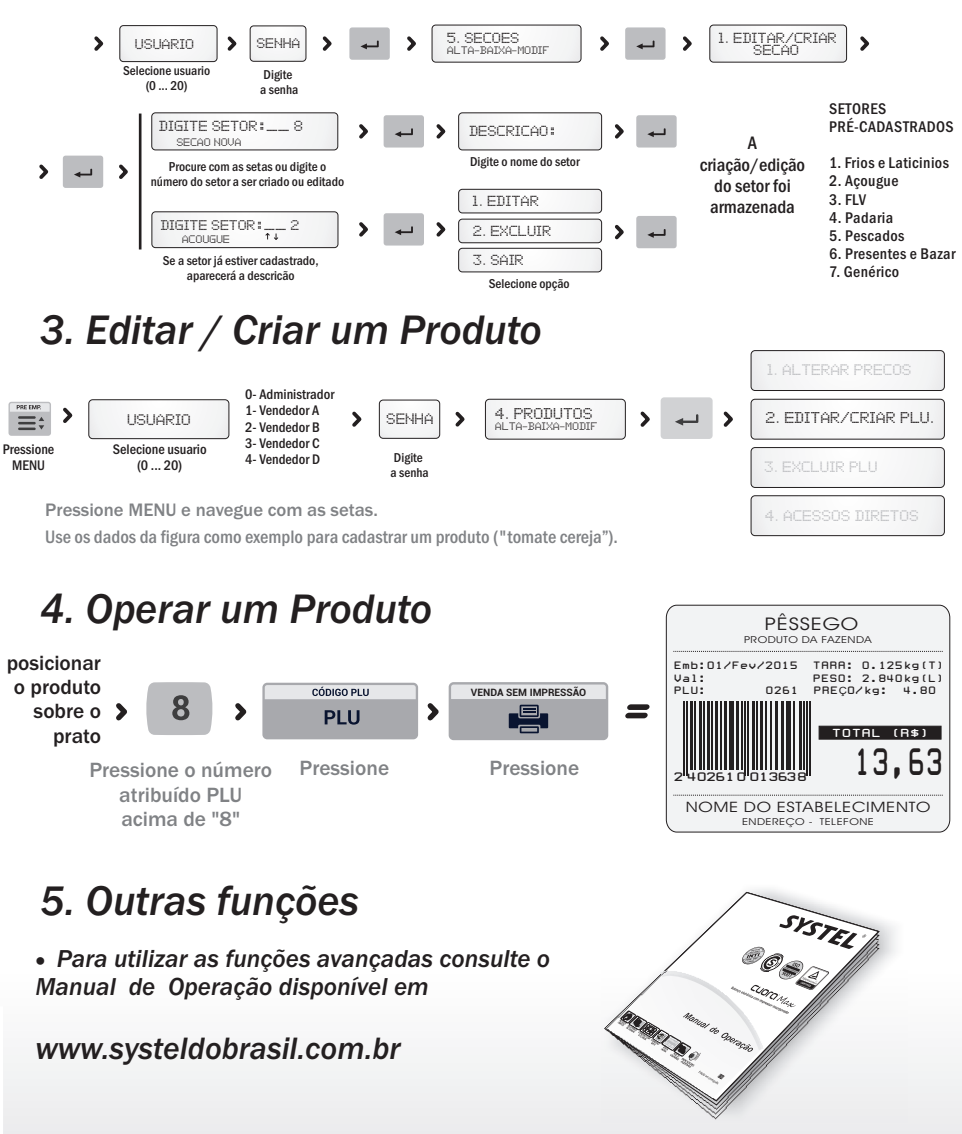

## *7. Impressão de venda por unidade*

## *1. Navegando no Menu 1. Organização do Equipamento*

Pressionar a tecla  $\equiv \pm$  para acessar o MENU do usuário. Utilize as setas para se mover na direção desejada, ou pressione o número da opção de acesso desejado para agilizar a pesquisa. Para inserir uma opção, pressione a tecla ENTRA e para sair a tecla SAIR.

Para verificar a qualidade e o bom funcionamento da impressora da balança CUORA podemos imprimir um teste da seguinte forma:

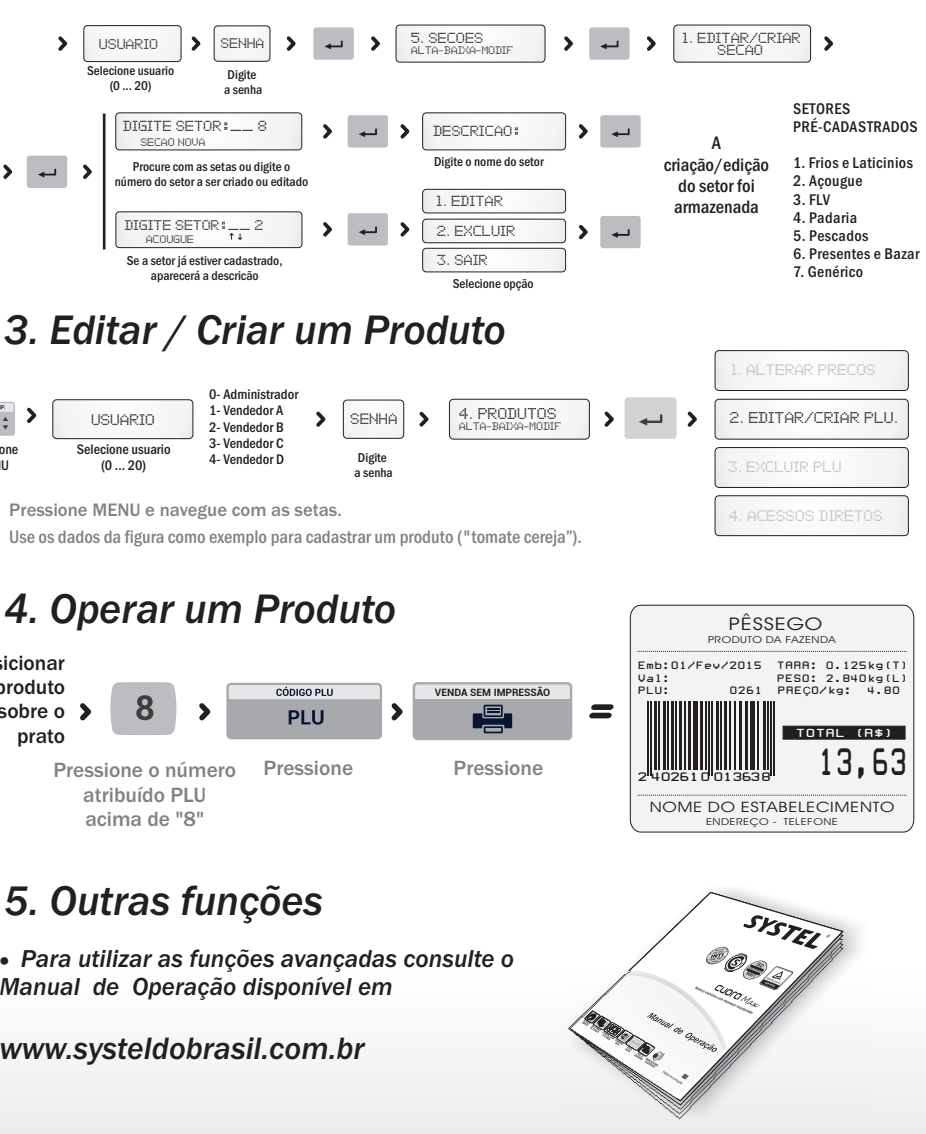

Pequenas setas no visor mostram as opções de navegação.

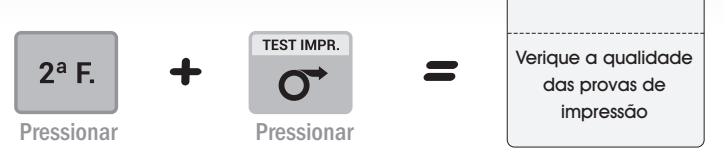

Aqui você pode inserir dados para o seu comércio. Antes de iniciar observar sua direita como você navegar no menu de configuração, ou consulte as páginas que estão listados no Guia de Usuário / Manual do Operação.

## *Menu de Configuração Programar o seu Equipamento*

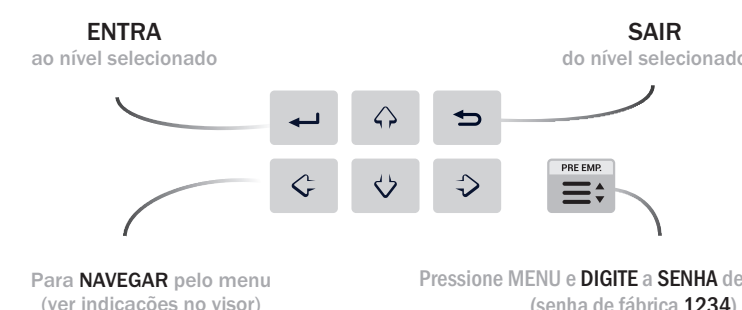

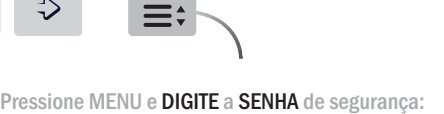

(senha de fábrica 1234)

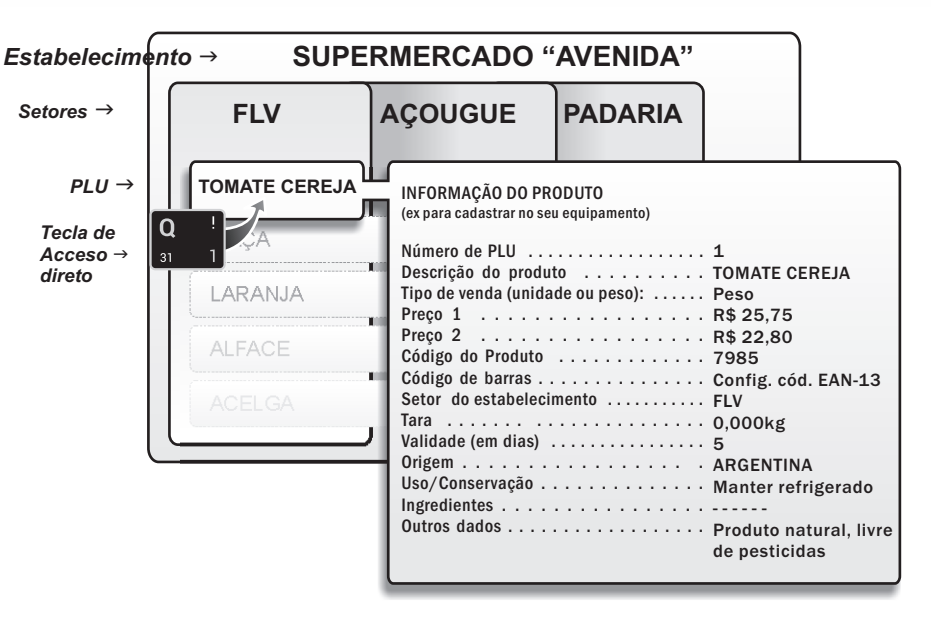

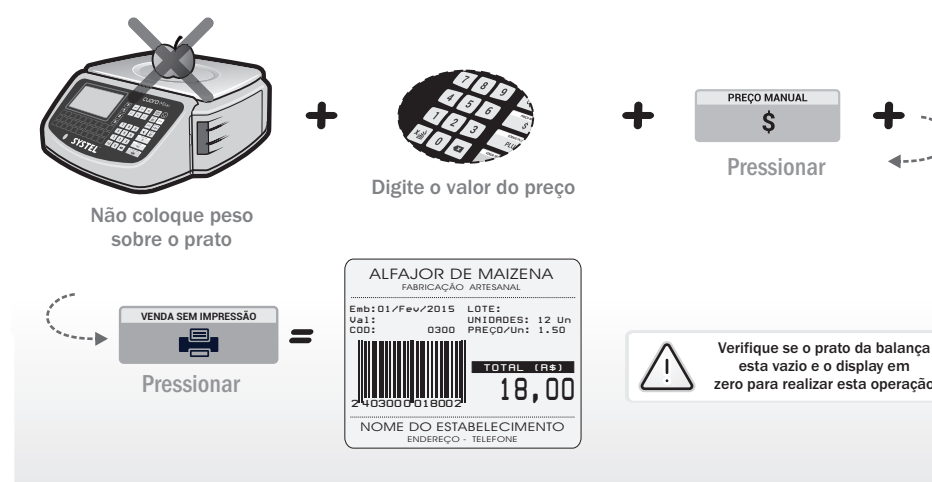

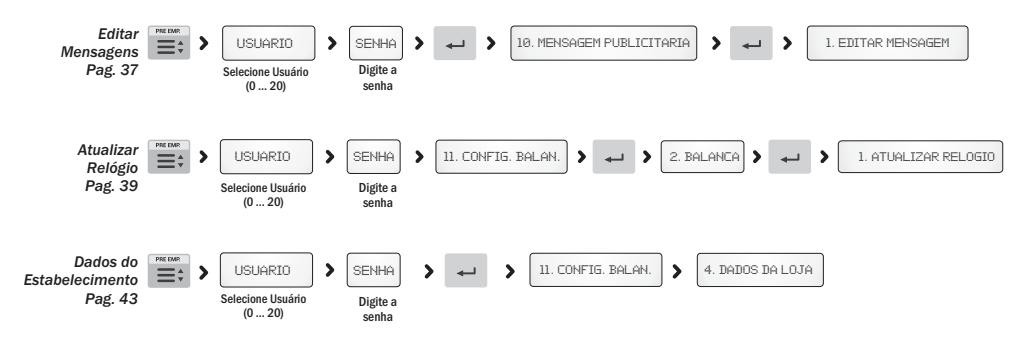

## *2. Alta, Baixa ou Editar secoes*

Permite criar, excluir ou modificar apagar setores que podem ser associadas aos Produtos. O uso correto das setores permite dividir os Produtos em grupo, para as listagens, relatórios de vendas, manutenção e atualização dos dados.

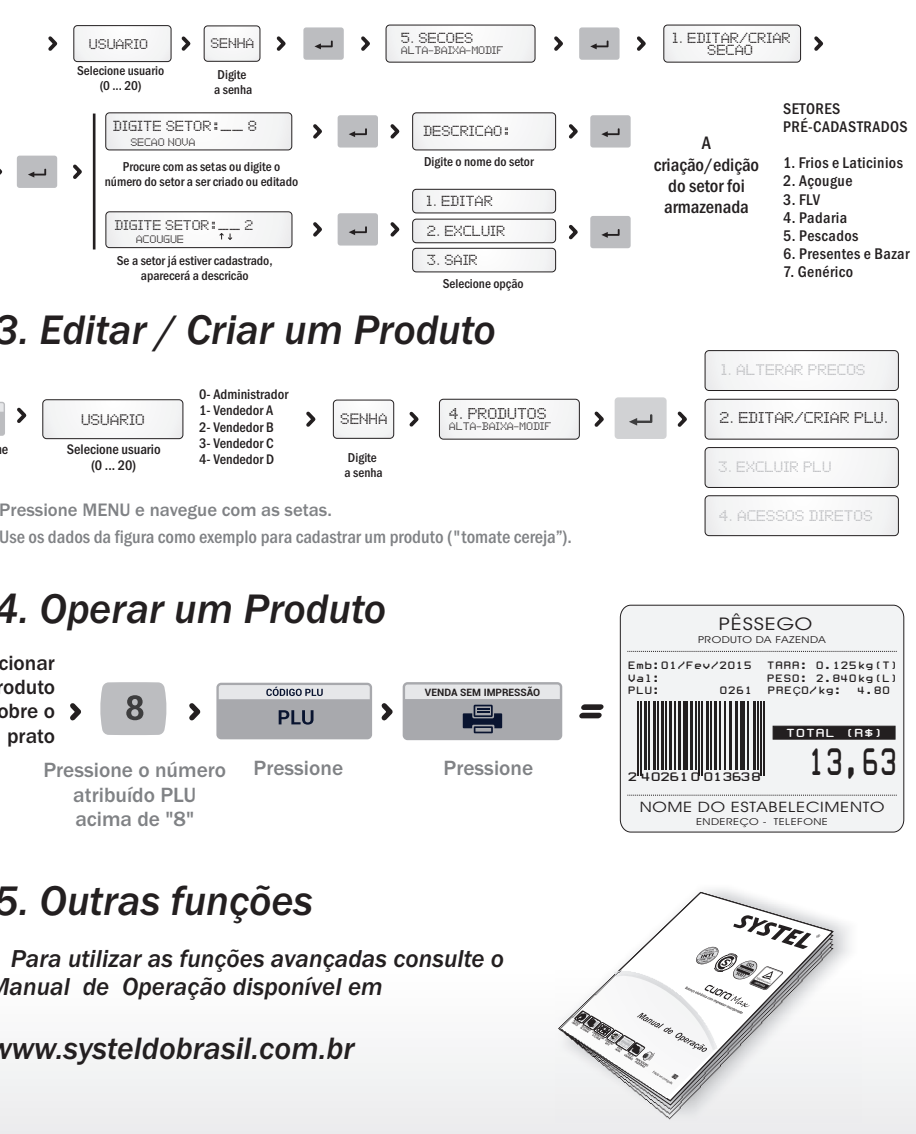

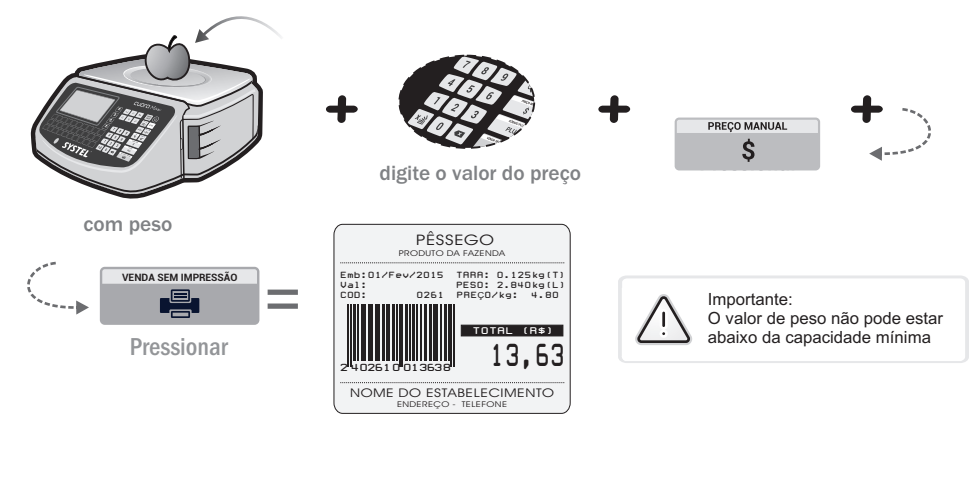

## *2. Menu de Configuração*

O menu de configurações do equipamento (ponto 11 do nível principal), permite definir os parâmetros necessários para garantir o funcionamento adequado do seu equipamento, e ao mesmo tempo, permite a configuração e customização de informações específicas de sua empresa como o tipo de comprovantes que serão gerados, o estado de conexão de rede, permissões de usuários, etc.

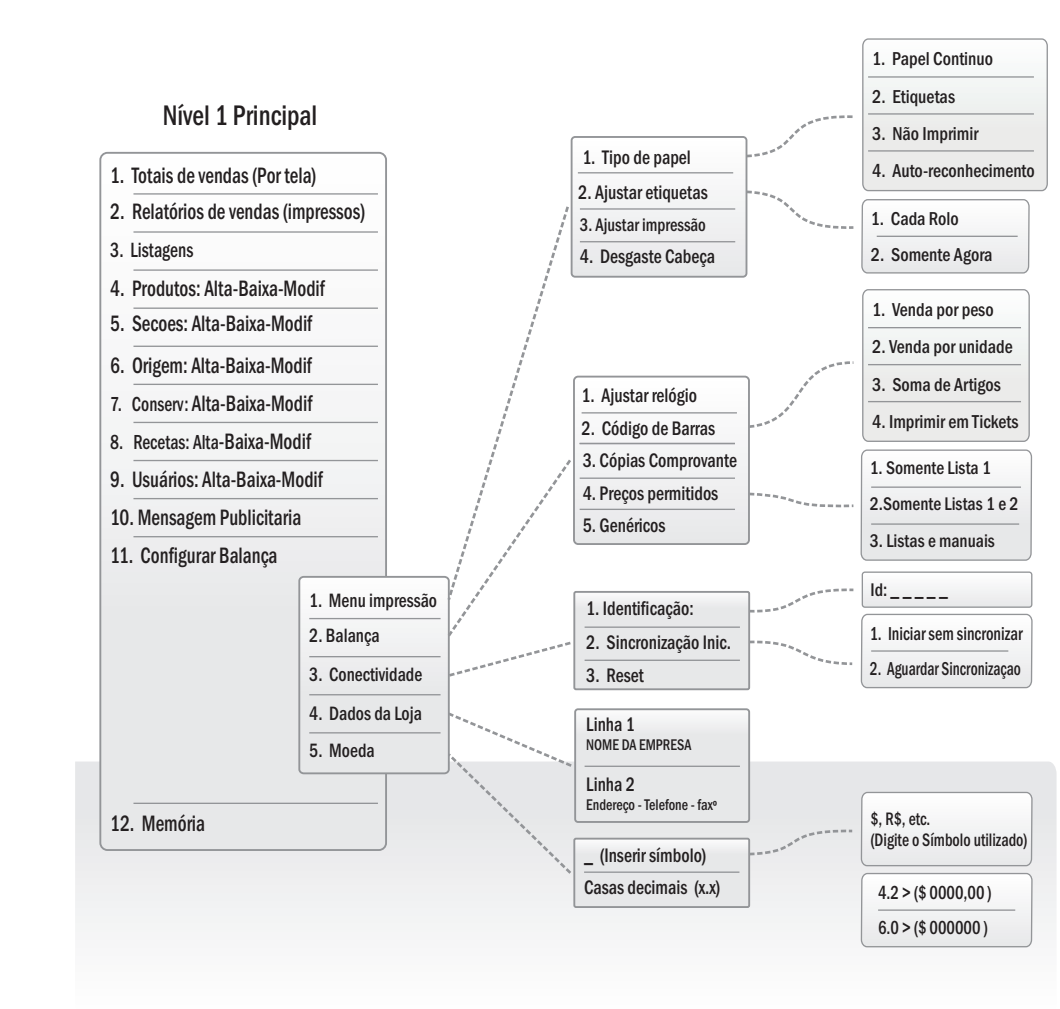

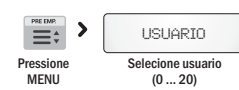